# **Diseño e implementación de un sistema de control de velocidad de motor de inducción aplicado en una máquina de elaboración de reactancias.**

*Naún Alejandro Mejía.1 , Ing. Diego Terán <sup>2</sup>*

<sup>1</sup> Carrera de Mecatrónica, FICA, Universidad Técnica del Norte, Av. 17 de Julio, Ibarra, Ecuador

nahunalejandro@hotmail.com, dfteran@utn.edu.ec

**Resumen.** *El presente artículo describe una metodología de diseño e implementación de un sistema de control PI de velocidad de un motor de inducción trifásico, aplicado en un variador de frecuencia de una máquina bobinadora. El procedimiento considera el análisis de la planta y su modelamiento, utilizando un procedimiento experimental al obtener la curva de reacción del sistema. El conjunto de datos obtenidos son almacenados y procesados utilizando una herramienta de identificación de modelos. El modelo de la plana obtenido servirá como base para encontrar las constantes del controlador PI. Se utiliza el controlador PI integrado en el variador de frecuencia y su entrada de realimentación para la señal de retorno. Se describe el diseño e implementación de un circuito electrónico conversor de frecuencia a voltaje que servirá como transductor para captar y convertir la velocidad de la planta a su equivalente en voltaje. Se implementa el sistema de control analizando los parámetros requeridos por la máquina.*

#### **Palabras Clave**

Curva de reacción, herramienta de identificación de modelos, sistema de control PI*,* variador de frecuencia, circuito conversor de frecuencia a voltaje.

**Abstract.** *This paper describes a methodology for designing and implementing an PI system speed control of a three phase induction motor, applied to a frequency of a winding machine. The procedure considers the analysis of the plant and its modeling, using an experimental procedure to obtain the system response curve. The set of data are stored and processed using a pattern recognition tool. The flat model obtained will serve as a basis for finding constants PI controller. Integrated in the inverter and feedback input for the return signal PI controller is used. The design and implementation of an electronic circuit frequency to voltage converter which serve as transducer to collect and convert the speed of the plant equivalent voltage* 

*is described. The control system by analyzing the parameters required by the machine is deployed.*

#### **Keywords**

*Reaction curve, pattern recognition tool, PI control system, inverter, converter frequency to voltage circuit.*

# **1. Introducción**

Los sistemas de control de velocidad de motores de inducción han tomado una vital importancia en los procesos industriales ya que la calidad del proceso de producción otorga un valor agregado al producto, y debe sin duda ser eficiente y optimizado [1]. El sistema de control a implementar se detalla en la Figura 1.

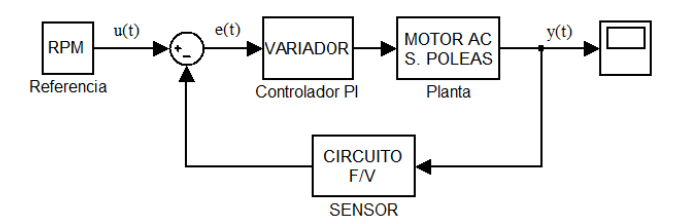

Figura 1. Diagrama de bloques del sistema de control.

La implementación del sistema de control de velocidad mostrado requiere del conocimiento de las características mecánicas del motor de inducción para realizar el modelamiento matemático de la función de transferencia del motor y de la planta en general.

La planta a controlar, básicamente está formada por el motor de inducción trifásico, su velocidad nominal es de 1685 rpm, velocidad que se reducirá a menos de la mitad utilizando el sistema de banda y poleas. El proceso se realizará con velocidades por debajo de este valor, con la finalidad de proteger la aislación que recubre al cable de cobre.

#### **1.1 Modelo matemático de motor AC**

La Figura 2 muestra el circuito tradicional equivalente simplificado por fase de un motor de inducción que es muy parecido al de un transformador [2]. Al inducir voltajes y corrientes en el rotor de un motor de inducción, básicamente se está realizando una operación de transformación.

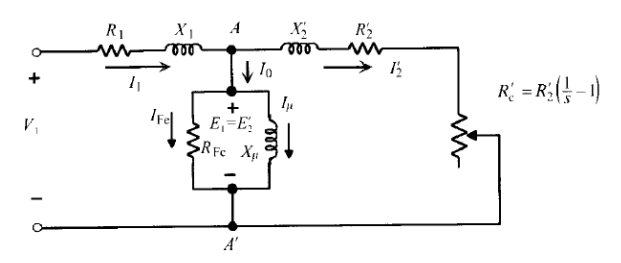

Figura 2. Modelo transformador de un motor de inducción. [3]

Los valores de resistencias *R<sup>1</sup>* y *R2*, corresponden a las resistencias de los bobinados del estator y del rotor respectivamente. Las inductancias del rotor como del estator están representadas por *X<sup>1</sup>* y *X2*. Las pérdidas en el núcleo del estator están representadas por la resistencia R<sub>Fe</sub>. Los flujos magnéticos que ocasionan las pérdidas en el núcleo del estator están representados por las reactancias de magnetización *Xµ* [4]. Se debe considerar también la resistencia de carga que representa el efecto equivalente a la carga mecánica que lleva el motor como *RC*.

Podemos observar que el primario está alimentado por la red de tensión sinusoidal  $V_1$ , Las corrientes que relacionan el estator con el rotor se las obtiene aplicando la primera ley de Kirchhoff en el nodo A obteniendo la Ecuación 1.

$$
I_1 = I_0 + I'_2 = I_0 + \frac{I_2}{m_i} \tag{1}
$$

Donde *m<sup>i</sup>* es la relación de transformación de corrientes. Por lo tanto las ecuaciones de primario y secundario corresponden a:

$$
V_1 = E_1 + R_1 I_1 + jX_1 I_1 \tag{2}
$$

$$
E_2' = R_2'I_2' + R_C'I_2' + JX_2'I
$$
 (3)

Donde **V, E** e **I,** son la representación matricial del sistema trifásico.

El circuito equivalente de un motor de inducción es una herramienta muy útil para determinar la respuesta del motor a los cambios de carga. Sin embargo, si se va a utilizar un modelo para una maquina real, es necesario determinar qué valores se utilizaran en el modelo [5]. ¿Cómo pueden determinarse  $R_1$ ,  $R_2$ ,  $X_1$ ,  $X_2$  y  $X_M$  para un motor real?

Estos conjuntos de información se pueden hallar conformando una serie de pruebas en el motor de inducción, análogas a las pruebas de cortocircuito y de circuito abierto realizadas en un transformador. Las pruebas deben llevarse a cabo bajo condiciones perfectamente controladas puesto que las resistencias varían con la temperatura, y la resistencia del rotor varía también con su frecuencia. Los detalles precisos de cómo debe realizarse cada prueba en los motores de inducción para alcanzar resultados exactos, están descritos en la norma 112 de la IEEE. [5]

El conjunto de ecuaciones anteriores, principalmente las ecuaciones de las tenciones en variables de la máquina, forman un sistema de ecuaciones diferenciales, no lineal y con coeficientes no constantes lo que complica su resolución numérica y totalmente imposible resolución analítica (a no ser que se considere la velocidad constante, es decir, en régimen permanente). [6]

Si se desconoce la función de transferencia de un sistema, puede establecerse experimentalmente introduciendo entradas conocidas y estudiando la salida del sistema. Una vez establecida una función de transferencia, proporciona una descripción completa de las características dinámicas del sistema, a diferencia de su descripción física. [5]

En artículos como "Control vectorial de motores de inducción" [7] y "Estudio del modelo Matemático del motor de Inducción trifásico" [6] se utilizan modelos computacionales de motores de inducción credos en Simulink y de esta manera analizan su comportamiento.

El objetivo de este trabajo es brindar una metodología práctica al momento de modelar una planta real en donde se encuentra un motor de inducción trifásico, determinar la su función de transferencia e implementarla en un sistema de control PI utilizando mecanismos experimentales, además de su implementación y pruebas respectivas

# **2. Materiales y Métodos**

La Figura 3 muestra los elementos a considerarse tanto en la planta del sistema como en la etapa de adquisición de datos.

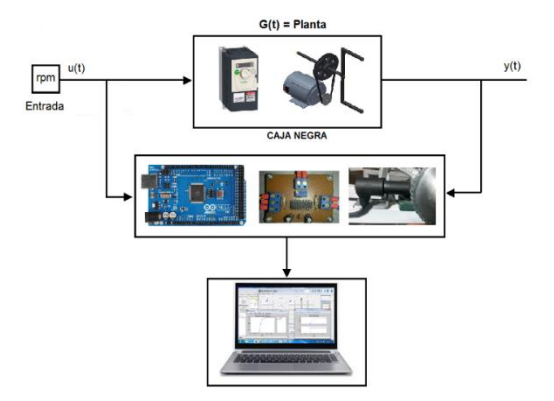

Figura 3. Método de la caja negra.

Debido a la naturaleza de la planta, esta será considerada como una caja negra, dado que transforma las entradas en salidas sin que sea posible saber cómo esta transformación se lleva a cabo [8]

En general un proceso recibe una entrada u(t) y genera una salida y(t) [9]. Para definir ese proceso y analizarlo recurriremos al método experimental realizando una adquisición de datos con la placa electrónica de Arduino Mega2560 y el Toolbox de Identificación de Sistemas de Matlab.

## **2.1 Adquisición de datos del sistema.**

Es necesario implementar un transductor que nos permita censar la velocidad en tiempo real del sistema y poder realizar un tratamiento de los datos obtenidos.

Para censar la velocidad del el eje y cerrar el lazo de control se incorporó un sensor de reluctancia variable CKP. Este sensor opera conjuntamente con un reluctor de 48 ranuras, Figura 4, acoplados a la máquina y al eje respectivamente.

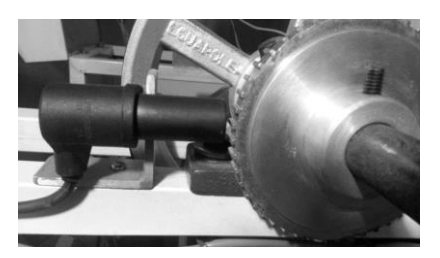

Figura 4. Sensor CKP y Reluctor.

Al girar el reluctor a una determinada velocidad, el paso de los dientes del reluctor deforman el campo magnético de un imán permanente que se encuentra en el interior del sensor, este cambio en el campo induce un voltaje en la bobina que se encuentra acoplada alrededor del imán, generado una señal senoidal [10], como lo muestra la figura 4. En la captura de la interfaz del osciloscopio observamos un ejemplo de señal obtenida, con una frecuencia de 123,4 Hz y un voltaje  $V_{pp} = 774$  mV. La amplitud del voltaje de la señal es proporcional a la distancia entre el sensor y el reluctor, pero no influye en la frecuencia.

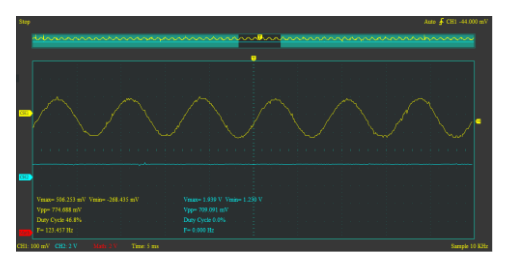

Figura 5. Señal obtenida del sensor CKP.

Para transformar la frecuencia de la señal emita por el sensor en una señal equivalente en voltaje hemos utilizado el integrado LM2907N como conversor de frecuencia a voltaje utilizando el circuito que se muestra en la Figura 6.

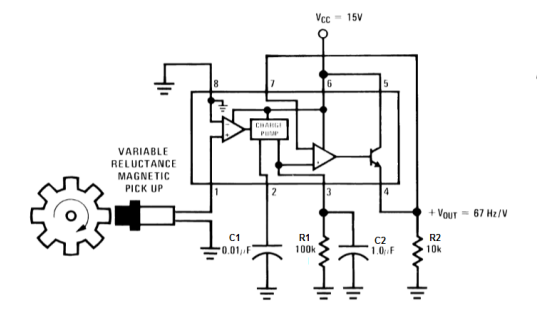

#### Figura 6. Conversor de Frecuencia a Voltaje. [11]

Con los valores de  $C_1$ ,  $R_1$   $C_2$  y  $V_{cc}$  dados, el integrado tiene una relación de salida de 67 H z/V. El voltaje de salida está dado por la ecuación 4.

$$
V_0 = k * C_1 * R_1 * V_{cc} * f \tag{4}
$$

Los valores con los que va a trabajar el integrado conversor de frecuencia a voltaje en el lazo de control son: voltaje máximo entregado a velocidad nominal de 1685 rpm es de  $V_0 = 5$ . Voltaje de alimentación del circuito  $V_{cc} = 12$ V. La constante  $k = 0.9 - 1.1$ , proporcionada por el fabricante. Debido a la relación de poleas dada por la Ecuación 5, la velocidad máxima alcanzada en el eje seria de:

$$
\omega_2 = (D_1 * \omega_1) / D_2 \tag{5}
$$

$$
\omega_2 = \frac{3[\text{in}] * 1685[\text{rpm}]}{8[\text{in}]}
$$

$$
\omega_2 = 632 [\text{rpm}]
$$

Para determinar la frecuencia máxima a la que estará expuesto el sensor necesitamos saber a qué frecuencia trabaja el reluctor de 48 ranuras a velocidad máxima, por lo tanto:

$$
\omega_2 = 632 \left[ \frac{rev}{min} \right] * \left[ \frac{1min}{60s} \right] = 10,5 \left[ \frac{rev}{seg} \right]
$$
  

$$
48 * 10,5 \left[ \frac{puls}{seg} \right] = 505 \left[ \frac{puls}{seg} \right]
$$
  

$$
f_{max} = 505 \left[ Hz \right]
$$

Por lo tanto despejando  $C_1$  la Ecuación 4 y además tomando como referencia a R1 = 100[k] y  $V_{CC}$  = 12 [V] obtenemos:

$$
C1 = \frac{Vo}{(Vcc)(fm\land x)(R1)(k)}
$$
  
\n
$$
C1 = \frac{5V}{(12V)(500Hz)(100k\Omega)(1)}
$$
  
\n
$$
C1 = 8.25 [nF]
$$

Entre los capacitores comerciales encontramos los valores más cercanos a 6.8 [nF] y 10 [nF]. Para determinar el valor de C<sub>2</sub> utilizamos la Ecuación 7.

$$
V_{riso} = \frac{V_{cc} * (C_1)}{2 * C_2} * \left(1 - \frac{(V_{cc})(F_{min})(C_1)}{I2}\right)
$$
(7)  
Como  $F_{min} = 0$  y  $V_{riso} = 0.01[V]$ :  

$$
C2 = \frac{12V * (8,25[nF])}{2 * 0.01[V]}
$$

$$
C2 = 4 [uF]
$$

Con los elementos pasivos obtenidos como referencia, después de algunos ajustes y pruebas realizadas, los valores que se obtuvieron del circuito F/V se detallan en la Tabla 1.

| Frecuencia Hz | Voltaje | Frecuencia Hz | <b>Voltaje</b> |  |
|---------------|---------|---------------|----------------|--|
|               |         | 208,3         | 2,48           |  |
| 63,1          | 0,757   | 222,2         | 2,6            |  |
| 75,9          | 0,923   | 232,27        | 2,69           |  |
| 90,2          | 1,079   | 243,09        | 2,88           |  |
| 107,52        | 1,28    | 263,158       | 3,12           |  |
| 121,4         | 1.43    | 288,5         | 3.35           |  |
| 140,8         | 1,67    | 294,71        | 3,49           |  |
| 151,1         | 1,8     | 312,2         | 3,73           |  |
| 163,3         | 1,91    | 322,5         | 3.92           |  |
| 175,43        | 2,067   | 370           | 4,35           |  |
| 185,18        | 2,223   | 384           | 4,58           |  |
| 196.078       | 2,32    | 400           | 4,82           |  |

Tabla 1. Valores obtenidos del conversor F/V.

La curva del voltaje con respecto a la frecuencia obtenida de la señal de salida se puede observar en la figura 7.

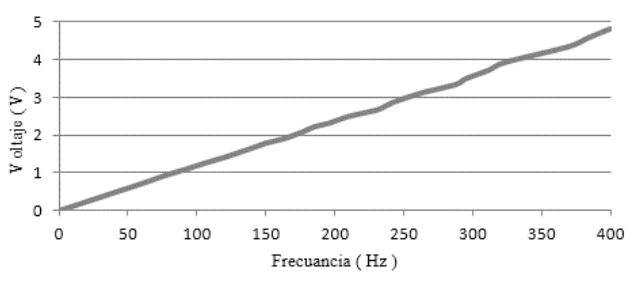

Figura 7. Curva de la Frecuencia vs Voltaje

El circuito implementado se muestra en la figura 8.

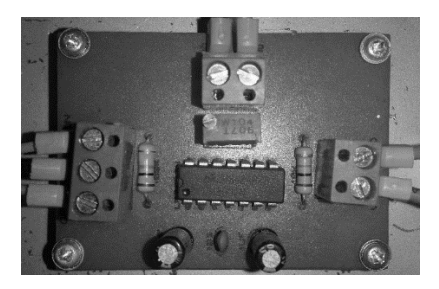

Figura 8. Placa del circuito F/V.

Para leer la señal del voltaje se utilizó una entrada analógica de la placa electrónica Arduino Mega2560. A esta placa se le cargo un firmware que permita enviar los datos obtenidos de la conversión análogo/digital a la computadora y poder almacenarlos. En el computador se creó un archivo .m de Matlab, para procesar los datos de la señal analógica y transformarlos a una señal correspondiente en revoluciones por minuto. Se obtuvieron un total de 100 datos con un tiempo de muestreo de 0,03s. Los datos se almacenaron en dos matrices en el Workspace de Matlab.

En la figura 9 se muestra la curva Input u(t) como la función escalón y la función Output y(t) como la curva de reacción del sistema, el eje y representa la velocidad (rpm) y el eje x el tiempo de adquisición, que para este caso fue de 3 segundos.

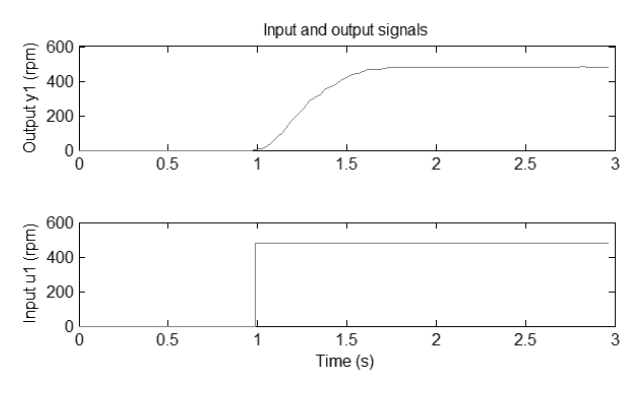

Figura 9. Señal obtenida.

El sensor está ubicado en el eje de del mecanismo, por lo tanto el valor máximo de la señal sería menor que la mitad de la velocidad nominal del motor.

## **2.2 Proceso de modelamiento.**

 El Toolbox de Identificación de Sistemas de Matlab se utiliza para identificar modelos matemáticos de sistemas dinámicos, a partir de datos medidos de entrada y salida. Este toolbox proporciona una interfaz gráfica de usuario donde la creación de los modelos se hace de forma interactiva. [12]

En este caso los datos están en el dominio del tiempo, una vez importados procedemos a estimar el modelo utilizando diferentes tipos, Figura 10, para luego seleccionar el más aproximado, Figura 11.

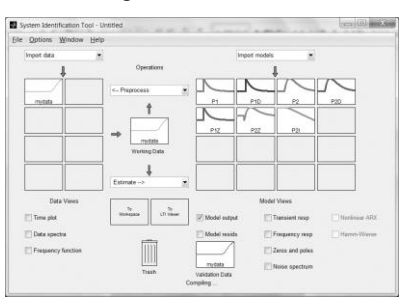

Figura 10. System Identification Tool

Los modelos obtenidos le los modelos a considerar se muestran en la tabla 2.

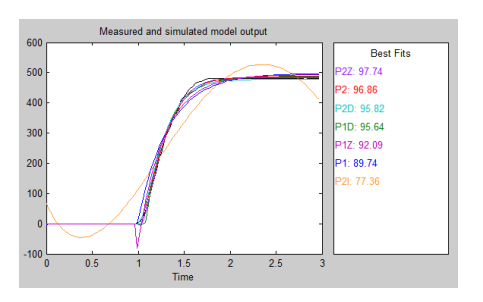

Figura 11. Modelos simulados.

| <b>MODELO</b>    | <b>FPE</b> | FIT    |  |
|------------------|------------|--------|--|
| P1               | 542.998    | 89,74% |  |
| P <sub>1</sub> D | 104,14     | 95,64% |  |
| P2               | 51,65      | 96,86% |  |
| P <sub>2</sub> D | 96.319     | 95,82% |  |
| P1Z              | 328,64     | 92,09% |  |
| P2Z              | 27.237     | 97,74% |  |
| P2I              | 2775.5     | 77,36% |  |

Tabla 2. Criterios de selección del modelo

Después de haber analizado los datos de cada modelo obtenido, se selecciona el modelo P2, ya que tiene un error de predicción final (FPE) de 51,65 y un FIT de 96,86%.

Se obtiene una función de transferencia de segundo orden del modelo de la planta seleccionado se muestra en la Ecuación 8.

$$
G(s) = \frac{1.0132}{(0.15346s + 1)(0.15344s + 1)}
$$
(8)

La respuesta escalón en lazo abierto de G(s) se describe en la figura 12.

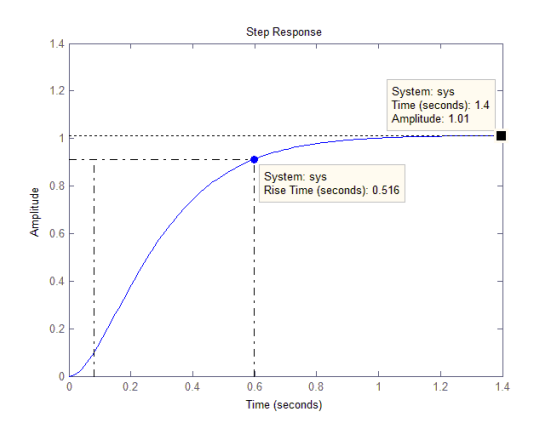

Figura 12. Respuesta escalón de G(s).

La ganancia de continua de la función de transferencia de la planta es 1.0132, así que este es el valor final de la salida a una entrada escalón unitario. Obtenemos un error de estado estacionario de 0.0132, el tiempo de elevación es de 0.516s y el tiempo de establecimiento es de 1.4s.

### **2.3 Controlador PI.**

Se implementar un control proporcional integral debido a q el variador de frecuencia a utilizar para controlar el motor de inducción, cuenta con una función interna q permite configurar estos parámetros y además una entrada analógica como señal de feedbak.

El control proporcional integral se puede expresar matemáticamente un el dominio de la frecuencia como se muestra en la ecuación 9.

$$
G_c(s) = K_p \left( 1 + \frac{1}{T_i s} \right) \tag{9}
$$

Con esta forma ideal, se tiene una acción proporcional que actúa directamente sobre el error, y una acción integral que elimina errores de estado estacionario [13].

A continuación se presenta el diseño de un controlador que reduzca el tiempo de elevación y el tiempo de establecimiento. Para ello utilizaremos el primer método de sintonización de controladores de Ziegler y Nichols [14]. Podemos utilizar este método ya que cumple con las características siguientes; la respuesta escalón de G(s) tiene forma de **S,** y no contiene integradores. Tales características nos permitirán encontrar los valores de **L** y **T,** que son el tiempo de retardo y la constante de tiempo respectivamente.

A continuación se calculan las constantes del controlador por el primer método de Ziegls y Nichols utilizando la figura 13.

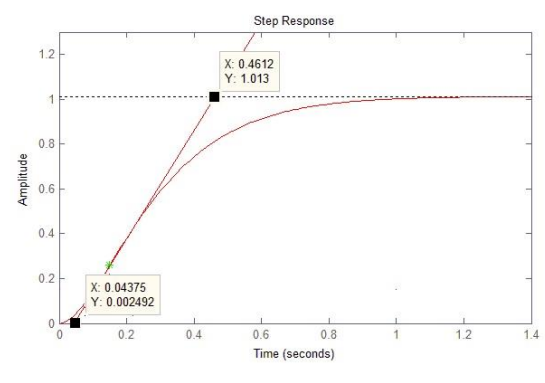

Figura 13. Determinación de las constantes L y T

La figura muestra que el punto de inflexión se encuentra en  $(0.1500, 0.2596)$  por lo tanto L = 0.0437 y T =  $0.461 - L = 0.417$ . Utilizamos la tabla 3 para calcular las constantes del controlador PI.

| Tipo de controlador |          |          |      |
|---------------------|----------|----------|------|
|                     | T/L      | $\infty$ |      |
| ΡI                  | 0.9(T/L) | L/0,3    |      |
| PID                 | 1,2(T/L) | 2L       | 0,5L |
|                     |          |          |      |

Tabla 3. Constantes del controlar

El valor de las constantes seria:

$$
K_p = 8.59
$$

 $T_i = 0.146$ 

Reemplazando estos valores en la ecuación 9 y simplificando, la función de transferencia del controlador estaría determinada por la Ecuación 10.

$$
G_c(s) = 8.59 + \frac{61.35}{s} \tag{10}
$$

Los valores obtenidos en la mayoría de casos sólo pueden ser considerados como un punto de partida para iniciar la sintonización del controlador. La tabla 4 describe

los diferentes comportamientos del sistema al variar cada uno de los parámetros. [15]

| Acción         | T subida | Sobreimpulso | <b>Estabilidad</b> |  |
|----------------|----------|--------------|--------------------|--|
| $\uparrow K_n$ | Rápido   | Aumenta      | Empeora            |  |
| $\uparrow T$   | Lento    | Decrece      | Mejora             |  |

Tabla 4. Reglas de ajuste de control PI

Para simular el comportamiento del sistema con el controlador incorporado se utilizó el diagrama de bloques en lazo cerrado implementado in Simulink.

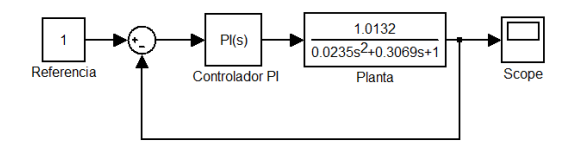

Figura 14. Diagrama de bloques de sistema de control de velocidad.

# **2.4 Programación del controlador PI en el variador de frecuencia.**

El variador de frecuencia Altivar 312 a utilizar cuenta con un controlador PI internamente, el control PI del variador está formado como lo explica el diagrama sinóptico de la figura 15.

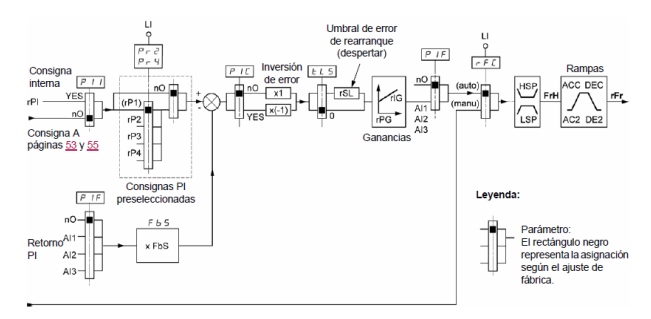

Figura 15. Esquema Sinóptico del Regulador PI. [16]

Como se observa en la figura 17, la consigna del controlador puede ser interna o externa, al seleccionar rPI = YES, podemos introducir el valor necesario de la referencia del controlador utilizando la perilla de navegación en un rango que va de 0 a 100%. Este valor corresponde, en este caso, al porcentaje de la velocidad a la que va a trabajar la máquina. A 0% corresponde 0 rpm y a 100% corresponde 1685 rpm q es la velocidad nominal del motor.

En el diagrama también podemos ver que el retorno PI debe ser asignado a una de las entradas analógicas AI1, AI2 o AI3. En este caso se asignó la entrada analógica AI2, ya que es una entrada analógica de voltaje en un rango de 0 a 10V.

El manual de "Guia de programacion Altivar 312" [16], muestra como configurar las características del motor e inicio rápido del variador de frecuencia. Para proceder a configurar las constantes del controlador, activamos la

función del controlador PI seleccionando el canal de retorno o feedbak AI2 y la referencia interna PII. [17]. Figura 16.

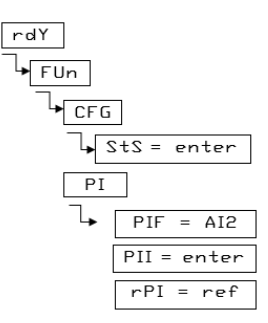

Figura 16. Configuración de parámetros de control PI.

El parámetro rPI es la referencia interna del controlador, tiene un rango de 0.0% a 100.0%. A continuación configuramos las constantes encontradas en el proceso de modelamiento del controlador. Figura 17.

| rdY         |
|-------------|
| SEt         |
| $rPI = 20$  |
| rPG = 8.59  |
| rIG = 0.146 |
|             |

Figura 17. Configuración de ganancia kp y ki en el variador

Como podemos ver estos parámetros se encuentran en la función SEt, al igual que rPI, y tienen un rango de 0 a 100. Seteamos una valor de 20% en rPI con la finalidad de realizar las pruebas pertinentes.

## **3. Resultados**

La grafica de la respuesta del sistema simulado se muestra en la figura 18, donde se puede observar que el tiempo de subida de aproximadamente 0.1s, el error llega a eliminarse pero se observa un sobreimpulso de más del 50%.

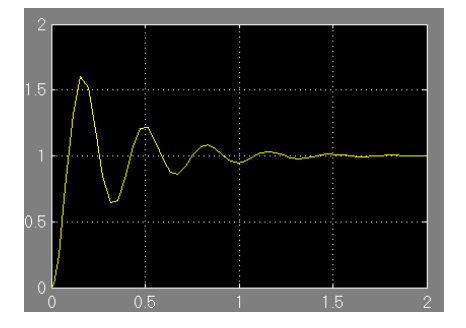

Figura 18. Respuesta del sistema de control PI

Después de haber realizado algunos ajustes de sintonización en los valores del controlador utilizando la tabla 4, se obtuvieron los valores de  $P = 3$  e I = 10 para la respuesta que se muestra en la figura 19. Como se puede observar el sobreimpulso es menos del 20%, el tiempo de subida se mantuvo pero el tiempo de establecimiento se redujo a alrededor de 0.75s.

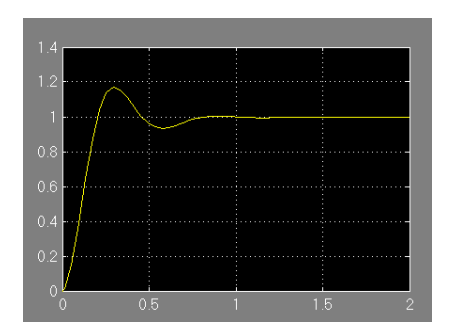

Figura 19. Respuesta del sistema de control PI

Las figuras 18 y 19 representan la simulación del sistema en Simulink. En la tabla 5 se presentan las curvas de respuesta encontradas en el sistema real con las constantes del controlador encontradas y unas pequeñas variaciones que se detallan en la tabla 6.

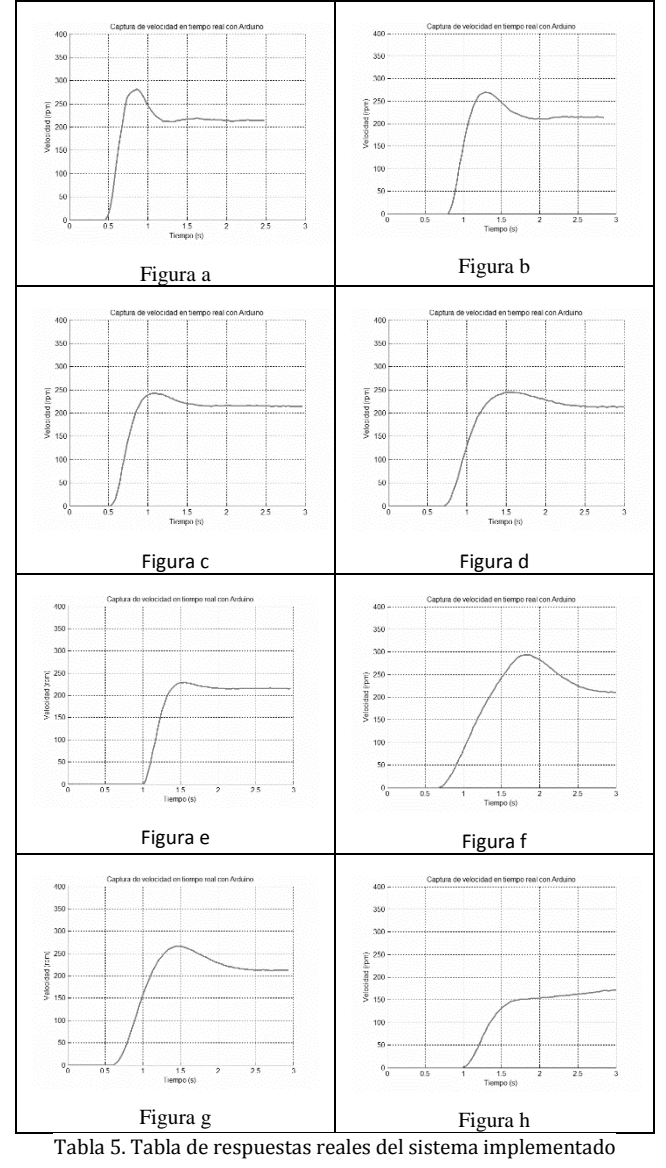

Se ha elegido un valor de referencia de velocidad del 20 %, debido a que en el proceso la maquina no debe afectar

el aislamiento que recubre al conductor de cobre por tensiones bruscas o exceso de fricción.

| rPI % | Weje(rpm) | P | Ī  | <b>ACC</b> | <b>DCC</b> | Figura       |
|-------|-----------|---|----|------------|------------|--------------|
| 20    | 150       | 3 | 10 | 0,1        | 0,1        | a            |
| 20    | 150       | 2 | 8  | 0,1        | 0,1        | b            |
| 20    | 150       | 2 | 6  | 0,1        | 0,1        | $\mathbf{c}$ |
| 20    | 150       |   | 5  | 0,1        | 0,1        | d            |
| 20    | 150       | 2 | 5  | 0,1        | 0,1        | e            |
| 20    | 150       |   | 5  | 2          | 0,1        |              |
| 20    | 150       |   | 5  |            | 0,1        | g            |
| 20    | 150       |   |    |            | 0,1        | h            |

Tabla 6. Variaciones de las constantes P e I.

# **4. Conclusiones**

Con los datos obtenidos se ha encontrado que efectivamente al comparar la respuesta del sistema de control estimado utilizando el método propuesto y la curva de respuesta del sistema de control real implementado, se halla una gran similitud ya que en los dos casos se usó las mismas constantes del controlador PI propuestas.

La función de transferencia de la planta de la que se desconoce sus características, es posible estimarla utilizando métodos computacionales, como se lo realizo en la estimación de la planta, utilizando esta metodología se pueden llegar a modelar sistemas de control mucho más complejos.

Es importante destacar que en el proceso de estimación del modelo se deben considerar varios tipos de modelos, para de esta manera comparar y llegar a una respuesta más exacta.

Fue necesaria la sintonización de los valores finales del controlador PI ya que el comportamiento del sistema era inestable.

Se demostró que la utilización un controlador PI dentro de un sistema permitió modificar el comportamiento de este, de acuerdo a las prestaciones necesarias, como disminuir el tiempo de estabilización.

# **Agradecimientos**

Ing. DIEGO, TERÁN, por sus contribuciones y guías en la redacción del presente material.

Ing. JAVIER, DIAZ por su contribución en la realización del presente trabajo.

# **Referencias Bibliográficas**

- 1] controlador proporcional integral en un controlador B. Vargas, «Diseño e implementación de un industrial de procesos,» *Revista de la facultad de ingeniería industrial,* vol. 13, nº 2, pp. 38-47, 2010.
- 2] control vectorial a un motor de inducción.,» *Revista*  L. Avendaño y J. González, «Simulación de *Scientia et Technica,* vol. 18, nº 1, 2013.

3] Hil, 2003. F. Mora, Máquinas eléctricas, Madrid: McGraw-

4] del efecto de la distorsión armónica de tensión sobre la D. Valencia, E. Quishpe y S. Vladimir, «Estudio operación del motor trifásico de inducción en estado estacionario,» *Revista Energética,* vol. 43, nº 6, pp. 67- 77, 2014.

5] Prentice-Hall, 1998. K. Ogata, Ingeniería de control moderna, México:

6] *Motor de Inducción Trifásico,* 2002. J. V. Bort, *Estudio del Modelo Matemático del* 

7] Vectorial de motores de Inducción,» *Revista Visión*  E. Camargo, E. Garzón y M. Pérez, «Control *Electrónica,* vol. 4, nº 2, pp. 97-105, 2010.

8] experiencia real en laboratorio,» *Revista Actas de las*  M. López, «Pruebas de caja negra: una *XI Jornadas de Enseñanza Universitaria de Informática,* pp. 189-196, 2005.

9] la función de transferencia de una máquina síncrona,» S. Pérez y A. Álzate, «Identificación en línea de *Revista Scientia Et Technica,* vol. 11, nº 28, pp. 31-35, 2015.

10] un prototipo para el diagnóstico y respaldo de los J. D. Cuero Ortega, «Diseño e implementación de sistemas de encendido de vehículos a gasolina y a gas natural,» *Revista Villavicencio,* pp. 1-10.

11] http://www.ti.com/lit/ds/symlink/lm2907-n.pdf. «www.ti.com,» [En línea]. Available:

12] *temperatura del crudo a la salida del intercambiador*  J. Márquez, *Estrategia para el control de la E-22 en la planta de deshidratacion de crudo de la empresa petroregional de lago ,S.,* 2012.

13] Implementación y Validación de un Controlador PID L. Lozano, L. Rodríguez y D. Giraldo, «Diseño, Autosintonizado,» *Revista Tecno Lógicas,* nº 28, pp. 33-53, 2013.

14] reguladores PID con arquitectura antireset Wind-Up,» I. Ruge, «Optimización de señal de control en *Revista Tecnura,* vol. 15, nº 30, pp. 24-31, 2011.

15] algoritmos genéticos en la sintonización de ganancias A. Alzate, M. Holguín y A. Escobar, «Uso de de un controlador difuso PID,» *Revista Scientia Et Technica,* vol. 14, nº 40, pp. 7-12, 2008.

16] Available: «www.schneider-electric.com.ar,» [En línea]. http://www.schneiderelectric.com.ar/documents/local/guia-deprogramacion-atv312.pdf. [Último acceso: 12 06 2015].

S. Lozano, «www2.schneider-electric.com,» 12

17] 01 2015. [En línea]. Available: http://www2.schneiderelectric.com/resources/sites/SCHNEIDER\_ELECTRI C/content/live/FAQS/242000/FA242466/es\_ES/Regul ador%20PI%20con%20ATV%20312.pdf.

18] método R. Blanco, J. Hernández y M. Ramírez, «El mimético, una alternativa para comprensibilidad de modelos de "Caja Negra"».

Ó. Caldas, S. Jiménez, E. Mejía, Ó. Avilés y D.

- 19] Hurtado, «Sistema de control de una planta embebida en FPGA empleando Hardware-In-The-Loop,» *Revista SciELO Colombia,* vol. 80, nº 179, pp. 51-59, 2013.
- 20] «Implementacion de dos estrategias de control para la J. Rairán, Y. Sierra y N. Moreno, velocidad de un motor DC,» *Revista SciELO Colombia,* vol. 29, nº 2, pp. 100-106, 2009.

Sobre los Autores...

**Autor-Naun MEJIA** Egresado de la carrera de Ingeniería en Mecatrónica de la Facultad de Ingeniería en Ciencias Aplicada de la Universidad Técnica del Norte.

**Coautor-Diego TERAN** Ingeniero en Mecatrónica y docente de la Facultad de Ingeniería en Ciencias Aplicada de la Universidad Técnica del Norte.